### **Mehrere Verbindungen gleichzeitig**  $\blacktriangleright$

**Konferenz:** Sie können mit einem Rückfrageteilnehmer und einem Erstgesprächsteilnehmer gleichzeitig sprechen.

Einen Konferenzpartner können Sie vorübergehend in Wartestellung schalten, um gezielt nur mit dem anderen Teilnehmer zu sprechen.

# **Mit zwei Gesprächspartnern gleichzeitig sprechen (Konferenz)**

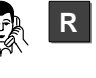

Konferenz

Sie telefonieren.

Mit Taste "Rückfrage" die Rückfrage einleiten.

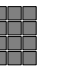

Nummer des Rückfrageteilnehmers eingeben.

Wenn sich der Rückfrageteilnehmern meldet, können Sie die Konferenz einleiten.

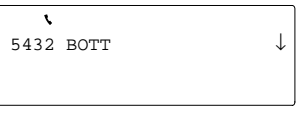

Wählen Sie den Menüpunkt "Konferenz"

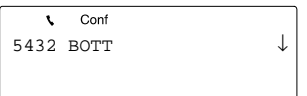

und drücken Sie "Enter". Die Konferenz wird im Display angezeigt.

Alle Teilnehmer können direkt miteinander sprechen.

# **Gezielt mit einem Konferenzteilnehmer sprechen**

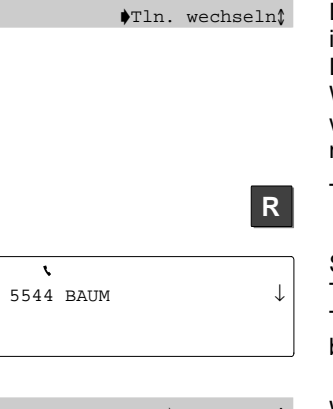

Die Rückfrage innerhalb der Konferenz ist immer mit dem Teilnehmer möglich, der im Display angezeigt wird.

Wählen Sie den Menüpunkt "Teilnehmer wechseln", falls der Rückfrageteilnehmer nicht angezeigt wird.

Taste "Rückfrage" drücken.

Sie können jetzt mit dem gewünschten Teilnehmer allein sprechen. Der andere Teilnehmer wird in den Wartezustand gebracht.

 $\blacktriangleright$ Konferenz $\ell$ 

Wählen Sie den Menüpunkt "Konferenz" um wieder mit beiden Teilnehmern Gesprächsverbindung zu haben.

Während Sie telefonieren

#### **Mehrere Verbindungen gleichzeitig**

Sie können sich aus der Konferenz herausschalten und gleichzeitig die beiden anderen Teilnehmer miteinander verbinden.

Eine Konferenz können Sie sowohl mit externen als auch mit internen Teilnehmern führen.

# **Konferenz beenden**

Sie sind mit zwei Gesprächspartnern in Konferenz

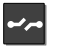

Taste "Trennen" drücken. Die Konferenz ist damit beendet.

# **Konferenzpartner miteinander verbinden**

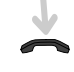

Hörer auflegen.

Sie sind aus der Konferenz herausgeschaltet. Die beiden anderen Konferenzteilnehmer sind miteinander verbunden.